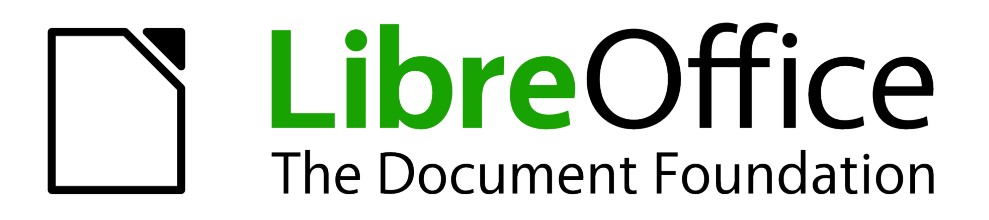

Calc Guide

*Appendix A Keyboard Shortcuts*

## <span id="page-1-4"></span>**Copyright**

This document is Copyright © 2005–2013 by its contributors as listed below. You may distribute it and/or modify it under the terms of either the GNU General Public License [\(http://www.gnu.org/licenses/gpl.html\)](http://www.gnu.org/licenses/gpl.html), version 3 or later, or the Creative Commons Attribution License [\(http://creativecommons.org/licenses/by/3.0/\)](http://creativecommons.org/licenses/by/3.0/), version 3.0 or later.

All trademarks within this guide belong to their legitimate owners.

### <span id="page-1-3"></span>**Contributors**

Barbara Duprey Jean Hollis Weber Simon Brydon

### <span id="page-1-2"></span>**Feedback**

Please direct any comments or suggestions about this document to: [documentation@global.libreoffice.org](mailto:documentation@global.libreoffice.org)

#### <span id="page-1-1"></span>**Acknowledgments**

This appendix is based on Appendix A of the *OpenOffice.org 3.3 Calc Guide*. The contributors to that appendix are:

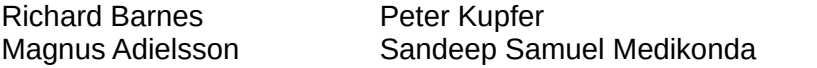

**Jain Roberts** Jean Hollis Weber

#### <span id="page-1-0"></span>**Publication date and software version**

Published 25 November 2013. Based on LibreOffice 4.1.2.

# **Contents**

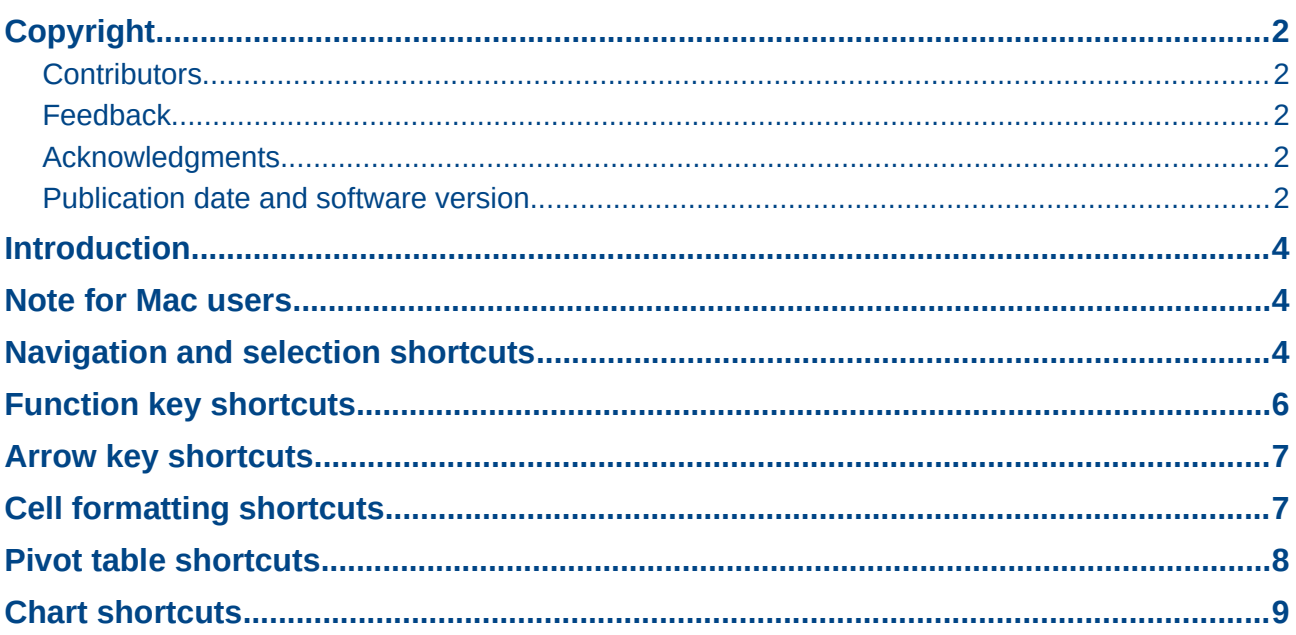

## <span id="page-3-2"></span>**Introduction**

You can use Calc without a pointing device such as a mouse or trackball, by using its built-in keyboard shortcuts.

LibreOffice has a general set of keyboard shortcuts, available in all components, and a componentspecific set directly related to the work of that component.

For help with LibreOffice's keyboard shortcuts or using LibreOffice with a keyboard only, search the Help supplied with LibreOffice (also available online at [http://help.libreoffice.org\)](http://help.libreoffice.org/) using the "shortcut" or "accessibility" keywords.

In addition to using the built-in keyboard shortcuts listed in this Appendix, you can define your own. See Chapter 14, Setting Up and Customizing Calc, for instructions.

Formatting and editing shortcuts are described in Chapter 2, Entering, Editing, and Formatting Data.

### <span id="page-3-1"></span>**Note for Mac users**

Some keystrokes and menu items are different on a Mac from those used in Windows and Linux. The table below gives some common substitutions for the instructions in this chapter. For a more detailed list, see the application Help.

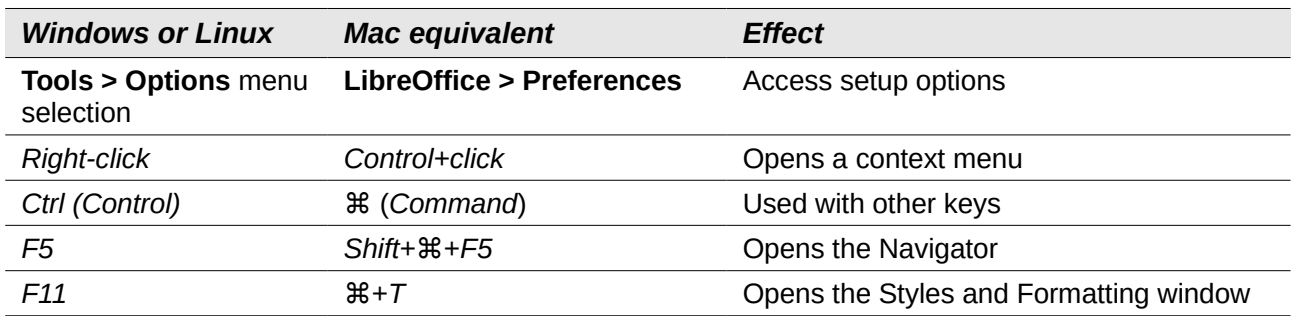

## <span id="page-3-0"></span>**Navigation and selection shortcuts**

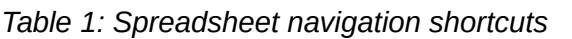

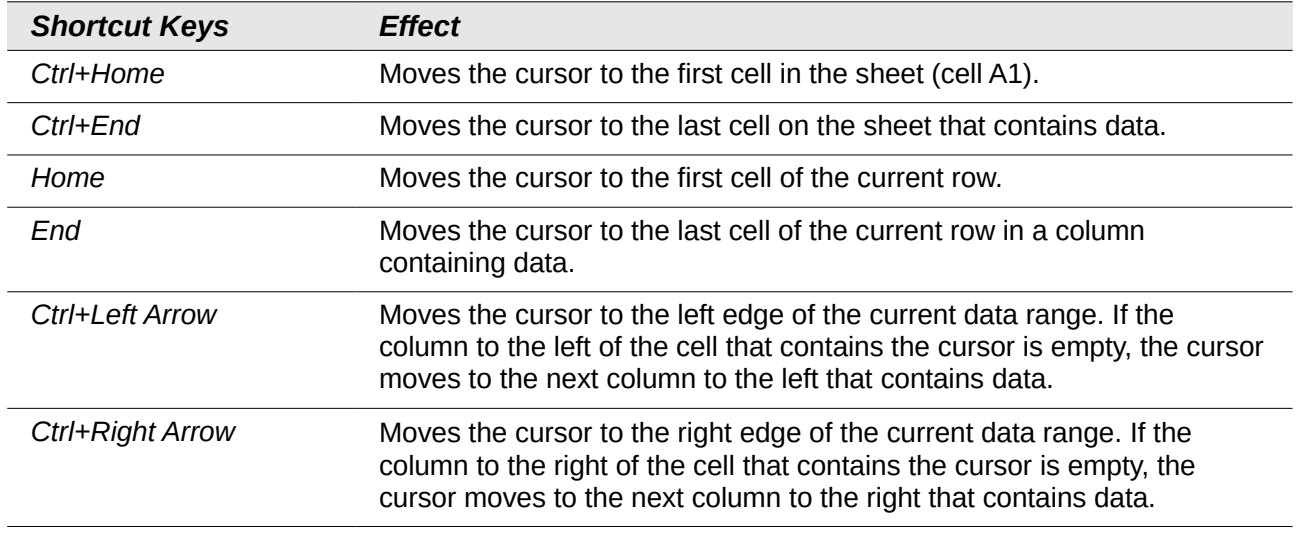

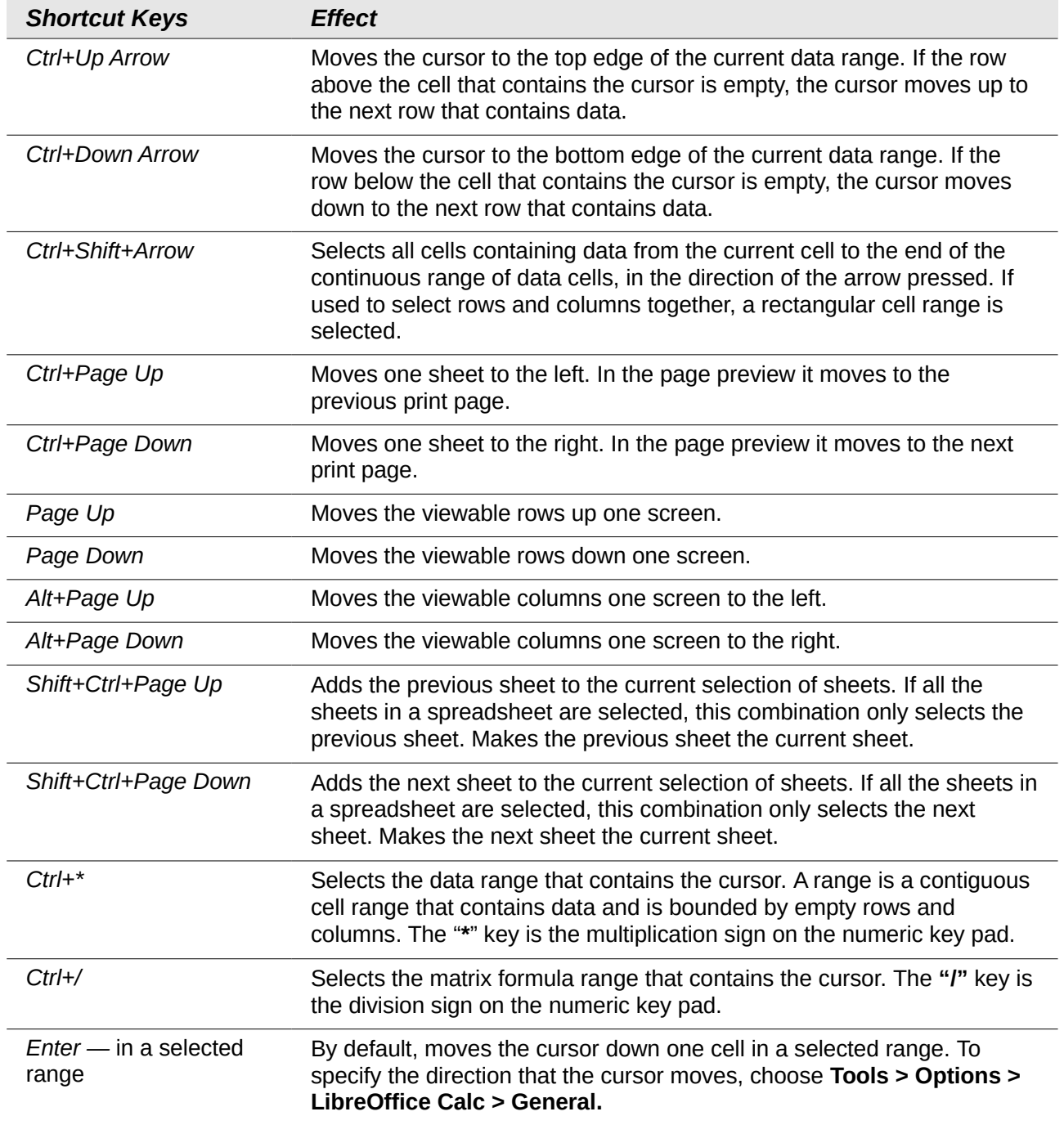

# <span id="page-4-0"></span>**Function key shortcuts**

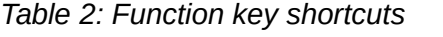

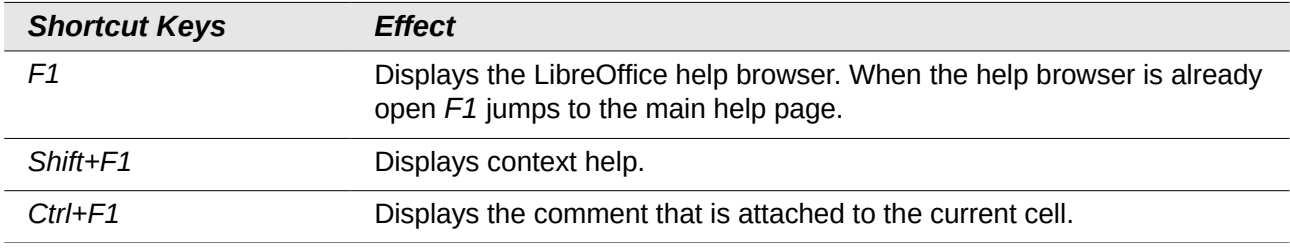

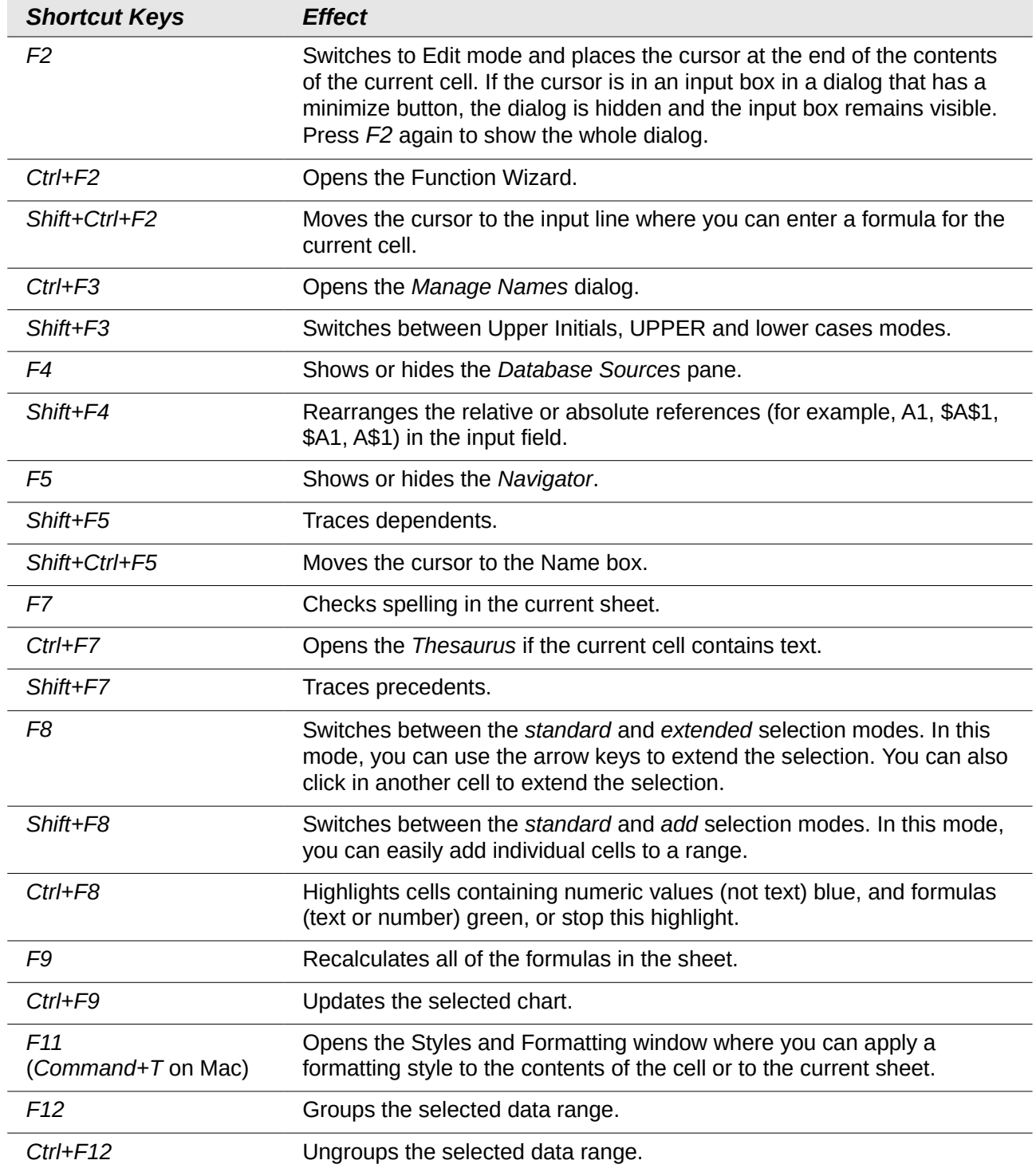

## <span id="page-5-0"></span>**Arrow key shortcuts**

#### *Table 3. Arrow key shortcuts*

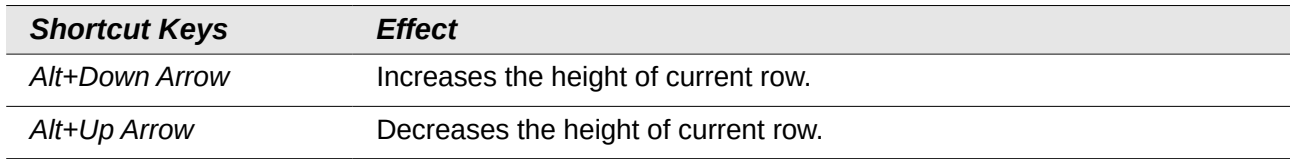

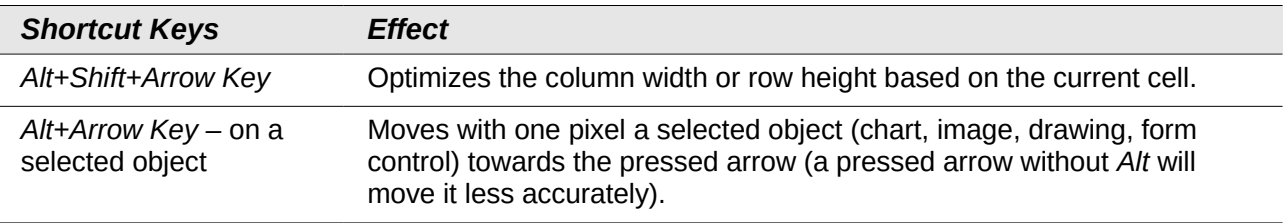

## <span id="page-6-0"></span>**Cell formatting shortcuts**

*Ctrl+1* opens the Format Cells dialog.

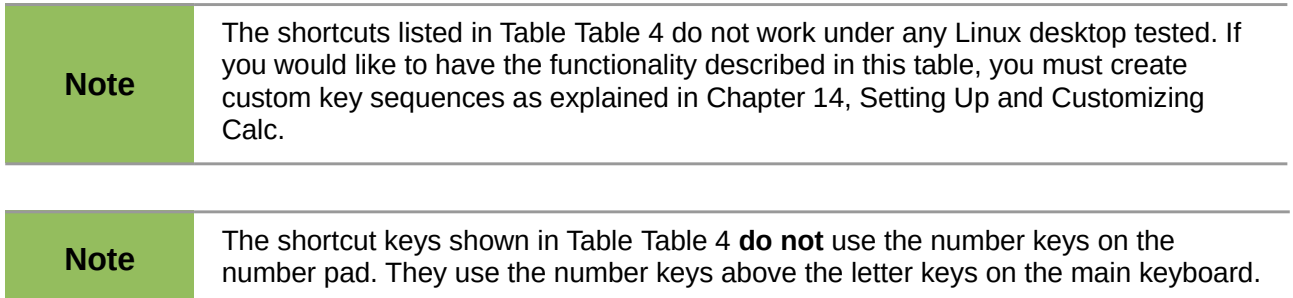

#### <span id="page-6-1"></span>*Table 4: Cell formatting shortcut keys*

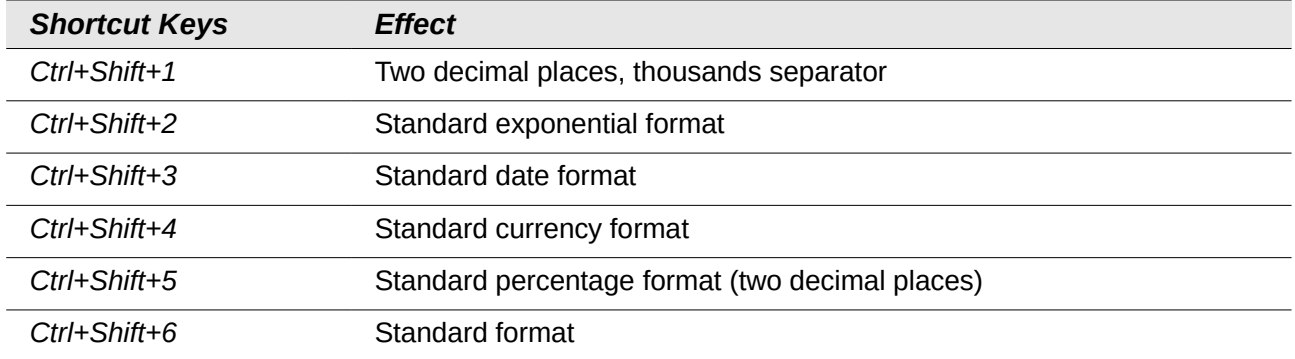

# <span id="page-7-0"></span>**Pivot table shortcuts**

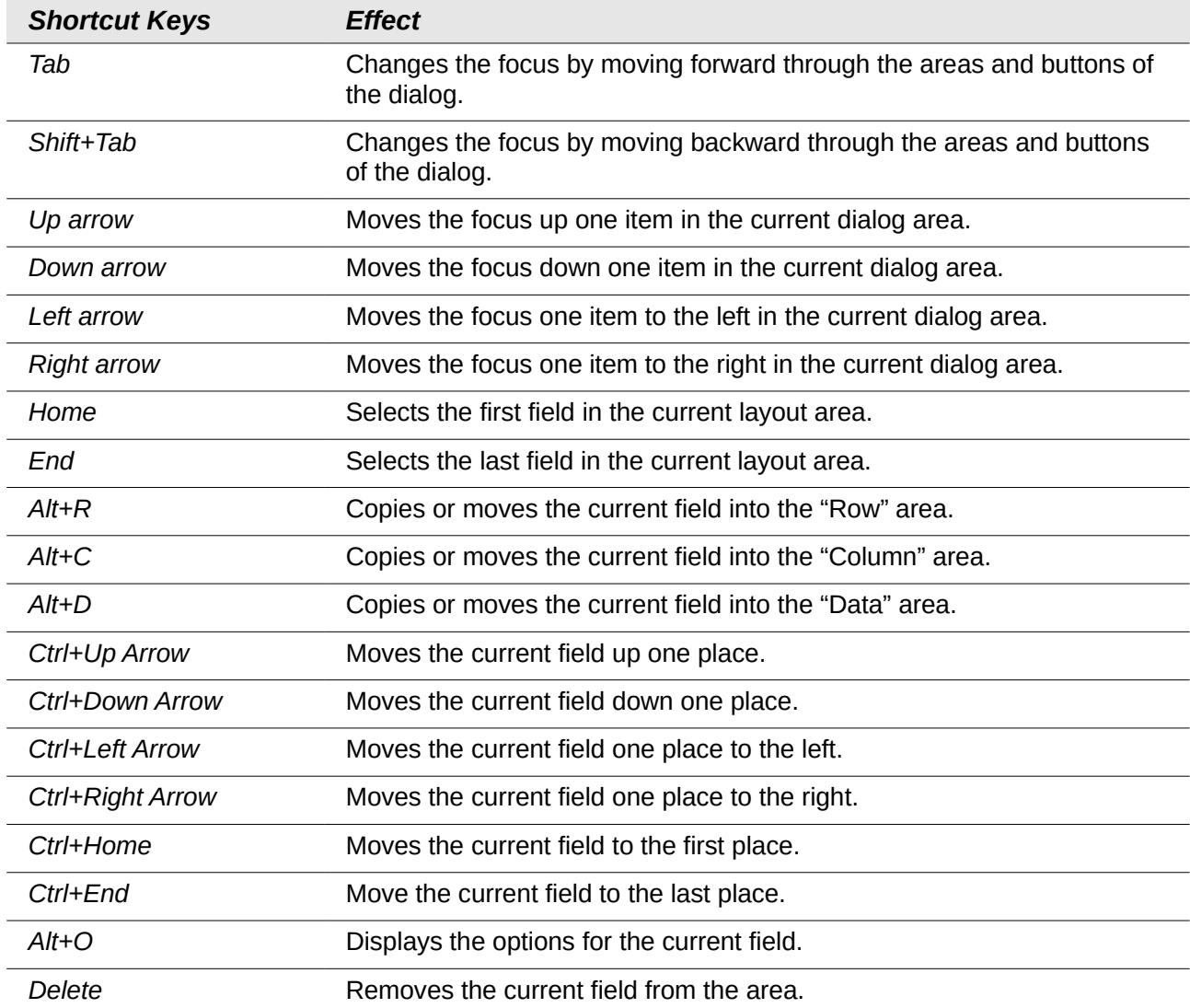

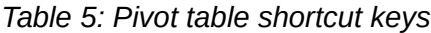

# <span id="page-8-0"></span>**Chart shortcuts**

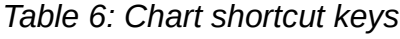

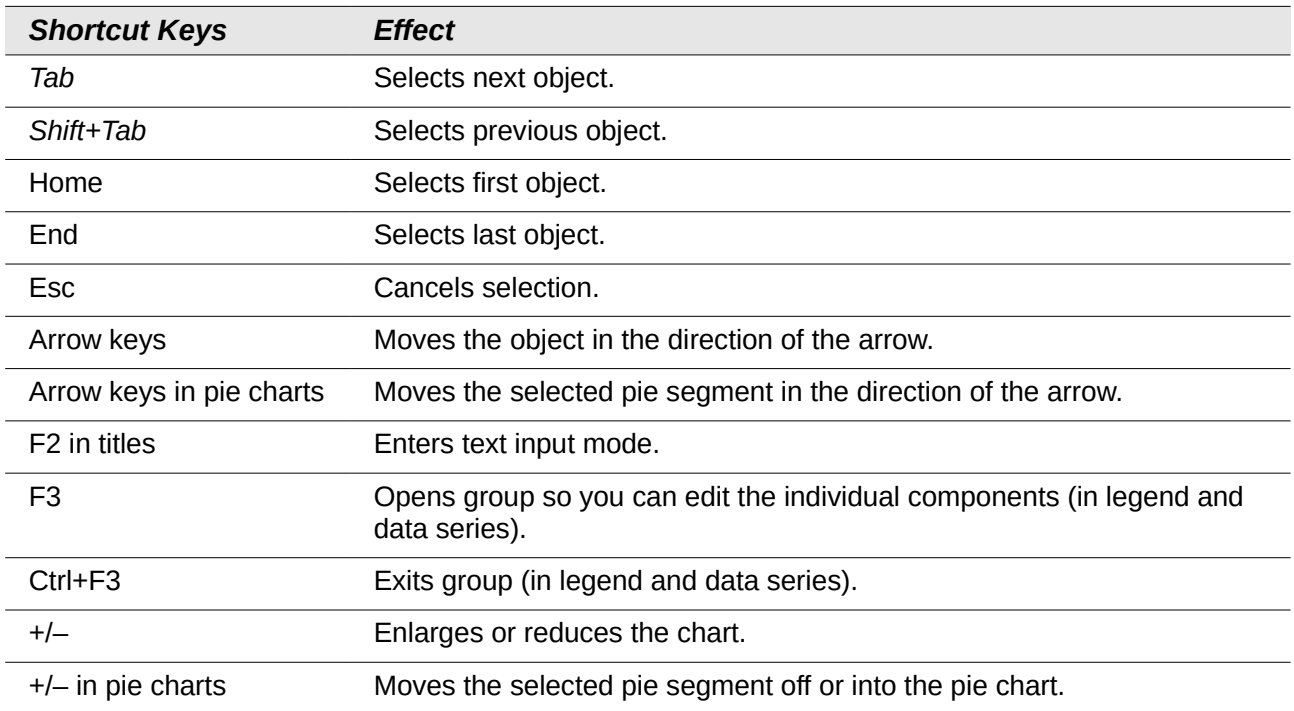